<span id="page-0-2"></span>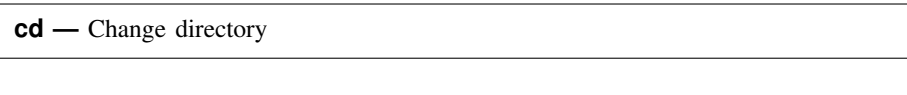

[Description](#page-0-0) [Quick start](#page-0-1) [Syntax](#page-1-0) [Remarks and examples](#page-1-1) [Also see](#page-3-0)

# <span id="page-0-0"></span>**Description**

Stata for Windows: cd changes the current working directory to the specified drive and directory. pwd is equivalent to typing cd without arguments; both display the name of the current working directory. Note: You can shell out to a Windows command prompt; see [D] [shell](https://www.stata.com/manuals/dshell.pdf#dshell). However, typing !cd *directory name* does not change Stata's current directory; use the cd command to change directories.

Stata for Mac and Stata for Unix: cd (synonym chdir) changes the current working directory to *directory name* or, if *directory name* is not specified, the home directory. pwd displays the path of the current working directory.

# <span id="page-0-1"></span>**Quick start**

```
Change working directory in Stata for Windows to C:\mydir\myfolder
     cd c:\mydir\myfolder
```
- Change working directory in Stata for Windows to  $C:\my$  dir $\my$  folder cd "c:\my dir\my folder"
- Change working directory in Stata for Mac or Unix to mydir/myfolder cd mydir/myfolder

Move up one level in the directory structure cd ..

- Move to myfolder from mydir cd myfolder
- View current working directory pwd
- Go to home directory in Stata for Mac or Unix cd

### <span id="page-1-0"></span>**Syntax**

Stata for Windows

```
cd
cd | " directory_name | " |
cd \lfloor \cdot \rfloor drive : \lfloor \cdot \rfloorcd \lceil \cdot \rceil drive: directory_name \lceil \cdot \rceilpwd
```
Stata for Mac and Stata for Unix

```
cd
cd | " directory_name [" ]
pwd
```
<span id="page-1-1"></span>If your *directory name* contains embedded spaces, remember to enclose it in double quotes.

## **Remarks and examples [stata.com](http://stata.com)**

Remarks are presented under the following headings:

[Stata for Windows](#page-1-2) [Stata for Mac](#page-2-0) [Stata for Unix](#page-3-1)

### <span id="page-1-2"></span>**Stata for Windows**

When you start Stata for Windows, your current working directory is set to the Start in directory specified in **Properties**. If you want to change this, see [GSW] **B.1** The Windows Properties Sheet. You can always see what your working directory is by looking at the status bar at the bottom of the Stata window.

Once you are in Stata, you can change your directory with the cd command.

```
. cd
c:\data
. cd city
c:\data\city
. cd d:
D:. cd kande
D:\kande
. cd "additional detail"
D:\kande\additional detail
. cd c:
C: \setminus. cd data\city
C:\data\city
```

```
. cd \a\b\c\d\e\f\gC:\a\b\c\d\e\f\g. cd ..
C:\a\b\c\d\e\f
. cd ...
C:\a\b\c\d
. cd ....
C \cdot \lambda
```
When we typed cd d:, we changed to the current directory of the D drive. We navigated our way to d:\kande\additional detail with three commands: cd d:, then cd kande, and then cd "additional detail". The double quotes around "additional detail" are necessary because of the space in the directory name. We could have changed to this directory in one command: cd "d:\kande\additional detail".

Notice the last three cd commands in the example above. You are probably familiar with the cd .. syntax to move up one directory from where you are. The last two cd commands above let you move up more than one directory: cd ... is shorthand for "cd ...." and cd .... is shorthand for "cd  $\ldots$ ,  $\ldots$ ". These shorthand cd commands are not limited to Stata; they will work in your Command window under Windows as well.

You can see the current directory (where Stata saves files and looks for files) by typing pwd. You can change the current directory by using cd or by selecting File > Change working directory.... Stata's ed command understands "~" as an abbreviation for the home directory, so you can type things like cd ~ \data.

```
. pwd
C:\Users\bill\proj
. cd "~\data\city"
C:\Users\bill\data\city
.
```
<span id="page-2-0"></span>If you now wanted to change to "C:\Users\bill\data\city\ny", you could type cd ny. If you wanted instead to change to "C:\Users\bill\data", you could type "cd ..".

#### **Stata for Mac**

Read [U[\] 11.6 Filenaming conventions](https://www.stata.com/manuals/u11.pdf#u11.6Filenamingconventions) for a description of how filenames are written in a command language before reading this entry.

Invoking an application and then changing folders is an action foreign to most Mac users. If it is foreign to you, you can ignore cd and pwd. However, they can be useful. You can see the current folder (where Stata saves files and looks for files) by typing pwd. You can change the current folder by using cd or by selecting File > Change working directory.... Stata's cd command understands "~" as an abbreviation for the home directory, so you can type things like cd ~ /data.

```
. pwd
/Users/bill/proj
. cd "~/data/city"
/Users/bill/data/city
.
```
If you now wanted to change to "/Users/bill/data/city/ny", you could type cd ny. If you wanted instead to change to "/Users/bill/data", you could type "cd ..".

#### <span id="page-3-1"></span>**Stata for Unix**

cd and pwd are equivalent to Unix's cd and pwd commands. Like csh, Stata's cd understands "~" as an abbreviation for the home directory \$HOME, so you can type things like cd ~ /data; see [U[\] 11.6 Filenaming conventions](https://www.stata.com/manuals/u11.pdf#u11.6Filenamingconventions).

```
. pwd
/usr/bill/proj
. cd ~/data/city
/usr/bill/data/city
.
```
<span id="page-3-0"></span>If you now wanted to change to /usr/bill/data/city/ny, you could type cd ny. If you wanted instead to change to /usr/bill/data, you could type "cd ..".

### **Also see**

- [D] [copy](https://www.stata.com/manuals/dcopy.pdf#dcopy) Copy file from disk or URL
- [D] [dir](https://www.stata.com/manuals/ddir.pdf#ddir) Display filenames
- [D] [erase](https://www.stata.com/manuals/derase.pdf#derase) Erase a disk file
- [D] [mkdir](https://www.stata.com/manuals/dmkdir.pdf#dmkdir) Create directory
- [D] [rmdir](https://www.stata.com/manuals/drmdir.pdf#drmdir) Remove directory
- [D] [shell](https://www.stata.com/manuals/dshell.pdf#dshell) Temporarily invoke operating system
- [D] [type](https://www.stata.com/manuals/dtype.pdf#dtype) Display contents of a file
- [U[\] 11.6 Filenaming conventions](https://www.stata.com/manuals/u11.pdf#u11.6Filenamingconventions)

Stata, Stata Press, and Mata are registered trademarks of StataCorp LLC. Stata and Stata Press are registered trademarks with the World Intellectual Property Organization of the United Nations. StataNow and NetCourseNow are trademarks of StataCorp LLC. Other brand and product names are registered trademarks or trademarks of their respective companies. Copyright  $\odot$  1985–2023 StataCorp LLC, College Station, TX, USA. All rights reserved.

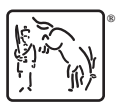

For suggested citations, see the FAQ on [citing Stata documentation](https://www.stata.com/support/faqs/resources/citing-software-documentation-faqs/).